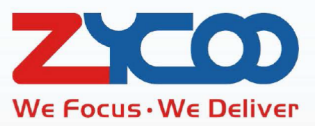

# ZYCOO CooVox - Uživatelský návod

Softwarová verze: 3.2. a vyšší

W.

# **Obsah**

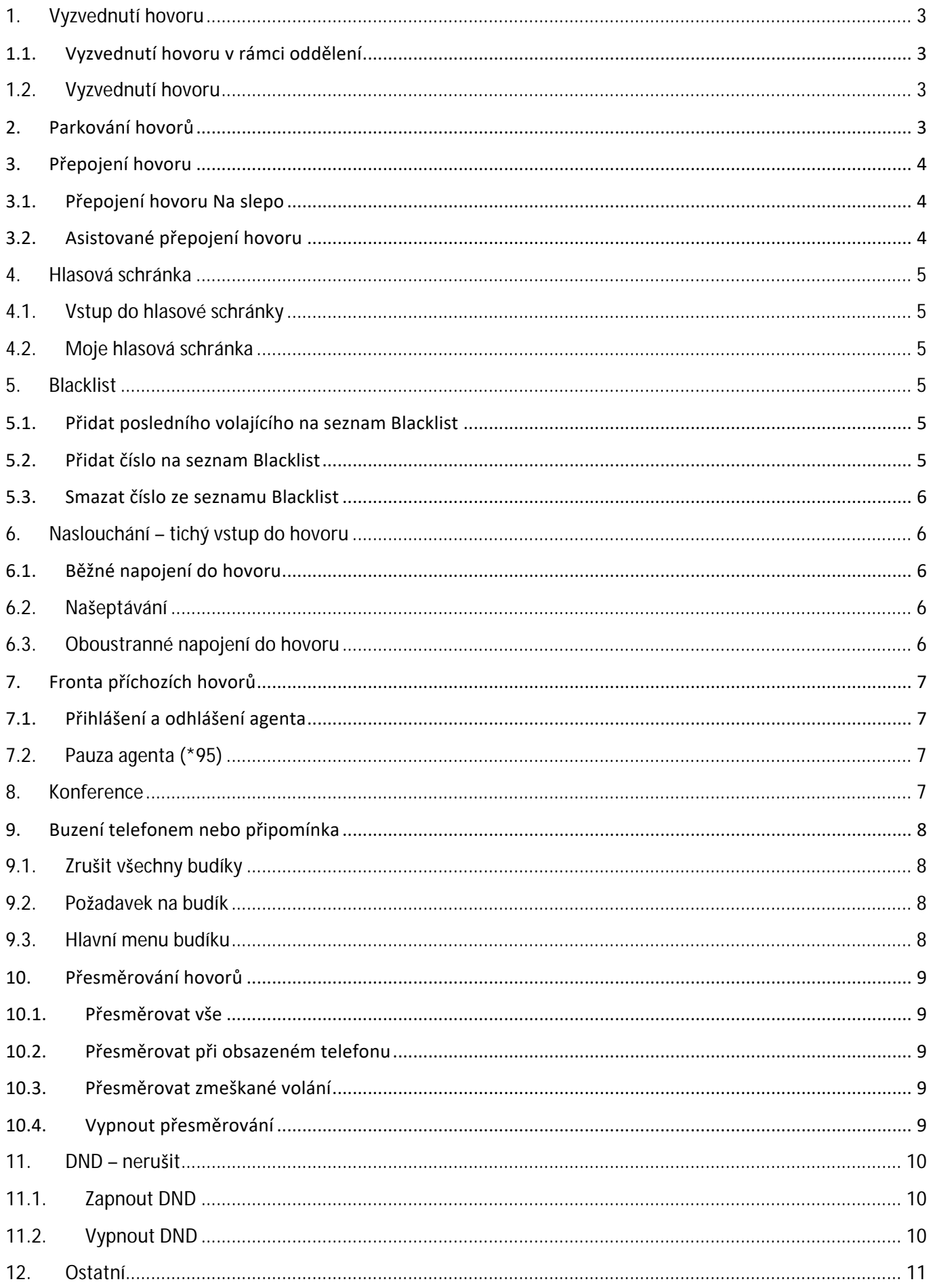

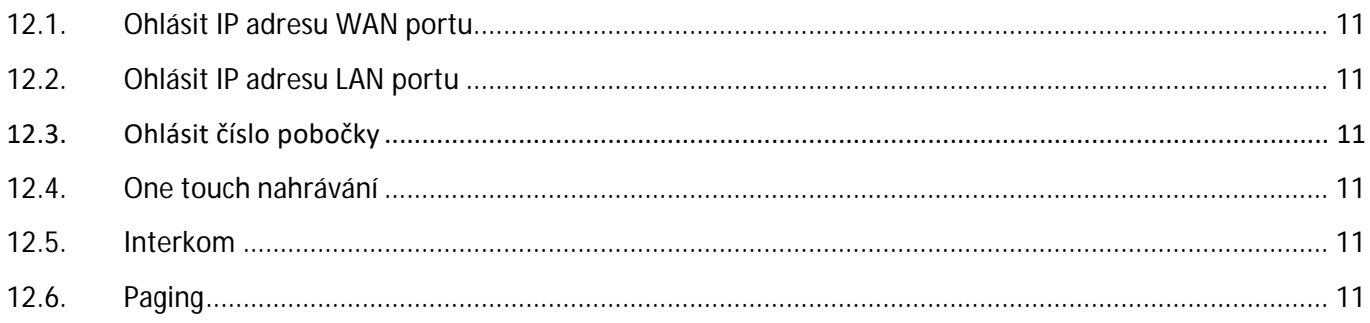

# **1. Vyzvednutí hovoru**

Tato funkce slouží k vyzvednutí hovorů, které jsou určeny pro jiného uživatele. Hovor lze vyzvednout pomocí \*8 nebo \*\*.

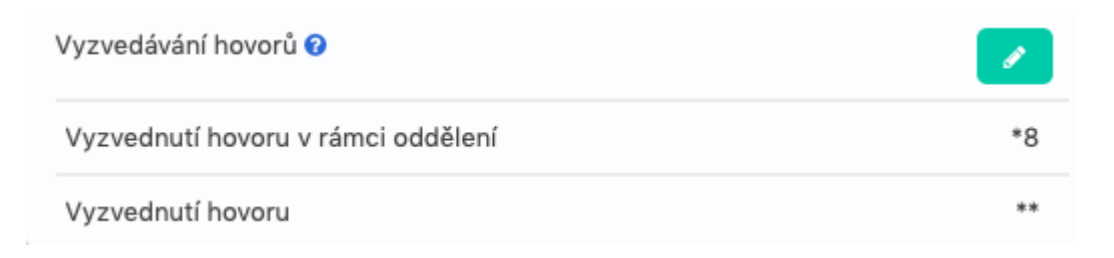

### **1.1. Vyzvednutí hovoru v rámci oddělení**

Tento kód slouží pro vyzvednutí hovoru v rámci stejného oddělení, ve kterém se obě pobočky nachází.

- V případě příchozího volání na pobočku, která je ve stejném oddělení, jako vaše pobočka, lze vytočit **\*8#** a hovor přijmout.
- Pokud zvoní dvě nebo více poboček najednou, tak budou vyřízeny podle pořadí, ve kterém začaly zvonit.

### **1.2. Vyzvednutí hovoru**

 Zadáním kódu \*\* a čísla pobočky (např. \*\*100), odbavíte hovor, který právě zvoní na dané pobočce. Pobočka může být i v jiném oddělení.

### **2.Parkování hovorů**

Funkce **Parking hovorů** umožňuje komukoliv, kdo přijal daný hovor, hovor "zaparkovat". Zaparkováním hovoru na pobočku se hovor zpřístupní jakémukoliv uživateli.

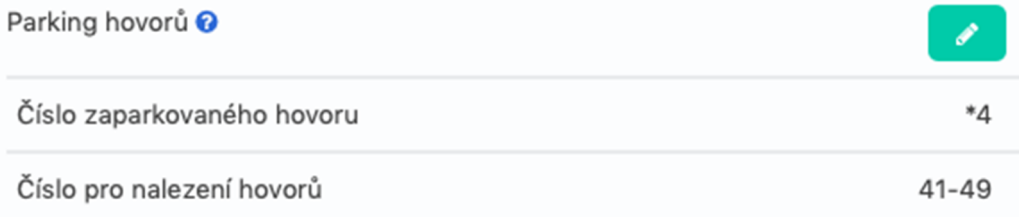

- Pro zaparkování hovoru vytočte **\*4** během aktivního hovoru a systém vám poté ohlásí, kde si hovor můžete vyzvednout (většinou na pobočce 41). Další hovory budou zaparkovány na pobočky 42, 43, atd.
- Pro vyzvednutí hovoru vytočte číslo, které vám systém sdělil (např. 41). Hovor může vyzvednout jakákoliv pobočka.
- Hovor bude zaparkován po 120 s a poté se vrátí na pobočku, která ho zaparkovala.

# **3.Přepojení hovoru**

Přepojení hovoru slouží k přepojení právě probíhajícího hovoru na jinou destinaci. Funkce se dělí na dva typy: Přepojení "na slepo" a "asistovaného přepojení".

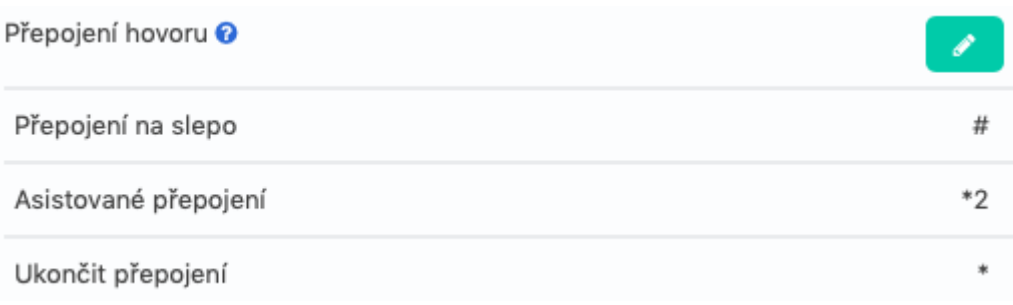

### **3.1. Přepojení hovoru Na slepo**

- Při přepojení na slepo je volající ihned přepojen na daný cíl. Během hovoru stiskněte #, zadejte cíl přepojení a poté můžete zavěsit.
- V případě, že hovor nikdo v cíli nevyzvedne, tak bude hovor přesměrován do hlasové schránky.

### **3.2. Asistované přepojení hovoru**

Při **Asistovaném přepojení** je nejprve hovor pozastaven, volaný je spojen s cílem přepojení a až poté je volající přepojen.

- Během hovoru zadejte **\*2** a číslo cíle. Ve chvíli, kdy hovor někdo v cíli vyzvedne, můžete zavěsit.
- Pokud hovor bude v cíli vyzvánět po dobu 15 s, tak se vrátí zpět a přepojení bude zrušeno.
- Přepojení lze přerušit stisknutím **\***.

## **4. Hlasová schránka**

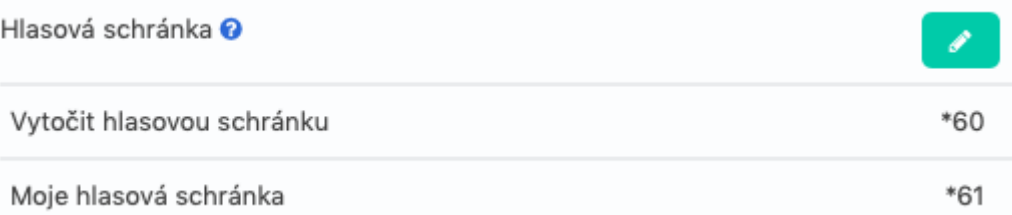

### **4.1. Vstup do hlasové schránky**

- Vytočením **\*60#**, zadáním čísla pobočky a hesla k hlasové schránky (zakončete #) vstoupíte do hlavního menu hlasové schránky.
- V menu si můžete poslechnout hlasové zprávy a nastavit některé pokročilé funkce poboček.

### **4.2. Moje hlasová schránka**

- Pokud vytočíte **\*61** a zadáte heslo (zakončete #), vstoupíte přímo do vaší hlasové schránky.
- Zde si můžete nastavit některé pokročilé funkce, například zprávu, která se přehraje při obsazeném telefonu nebo si změnit heslo do hlasové schránky.

### **5. Blacklist**

Externí telefonní čísla zadaná do seznamu Blacklist se k vám nebudou moci dovolat.

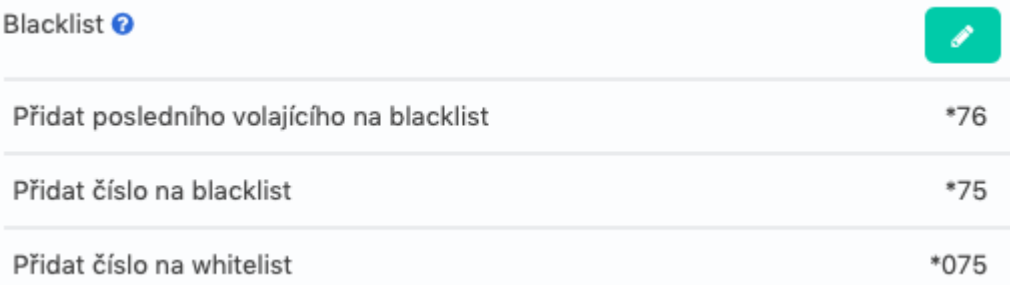

### **5.1. Přidat posledního volajícího na seznam Blacklist**

Vytočením **\*76#** přidáte poslední číslo, které k vám volalo na Blacklist.

### **5.2. Přidat číslo na seznam Blacklist**

Vytočením **\*75#** lze ručně přidat číslo na Blacklist.

### **5.3. Smazat číslo ze seznamu Blacklist**

- Vytočením **\*075** a zadáním čísla (zakončete #), smažete dané číslo z Blacklistu.
- Čísla poboček v PBX nelze přidat na Blacklist.

### **6. Naslouchání – tichý vstup do hovoru**

Funkce naslouchání vám umožní připojit se do právě probíhajícího hovoru.

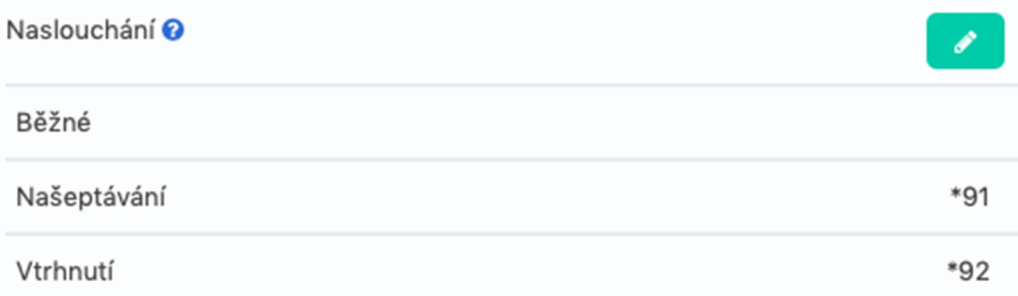

### **6.1. Běžné napojení do hovoru**

- Vytočením **\*90** a zadáním čísla pobočky, můžete poslouchat hovor. Váš telefon bude ztlumen (žádná ze stran vás neuslyší).
- Např. **\*90410#** vás napojí na hovor pobočky 410.

### **6.2. Našeptávání**

- Vytočením **\*91** a zadáním čísla pobočky, můžete poslouchat hovor a mluvit s danou pobočkou. Volající vás neuslyší, ale uživatel na pobočce ano.
- Např. **\*91410#** vás napojí na hovor pobočky 410.

### **6.3. Oboustranné napojení do hovoru**

- Vytočením **\*92** a zadáním čísla pobočky, můžete poslouchat hovor a mluvit na obě strany. Funkce je velice podobná konferenci se třemi účastníky.
- Např. **\*92410#** vás napojí na hovor pobočky 410.

#### **Naslouchání musí být nejprve povoleno Administrátorem systému.**

# **7. Fronta příchozích hovorů**

Tyto kódy jsou určeny pro Agenty ve frontách příchozích hovorů.

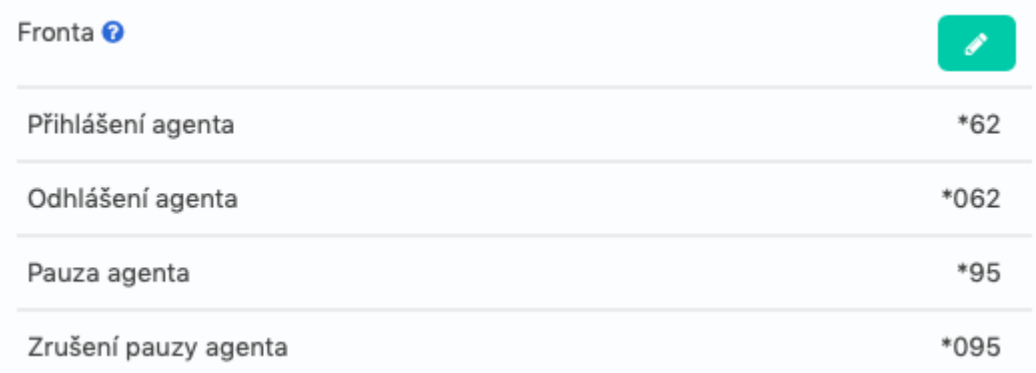

### **7.1. Přihlášení a odhlášení agenta**

Slouží pro přihlášení a odhlášení dynamických agentů do/z fronty.

### **7.2. Pauza agenta (\*95)**

Je určena pro dynamické i statické agenty. Agent v pauze neobdrží žádné hovory.

Pro odpauzování agenta vytočte \*095.

### **8. Konference**

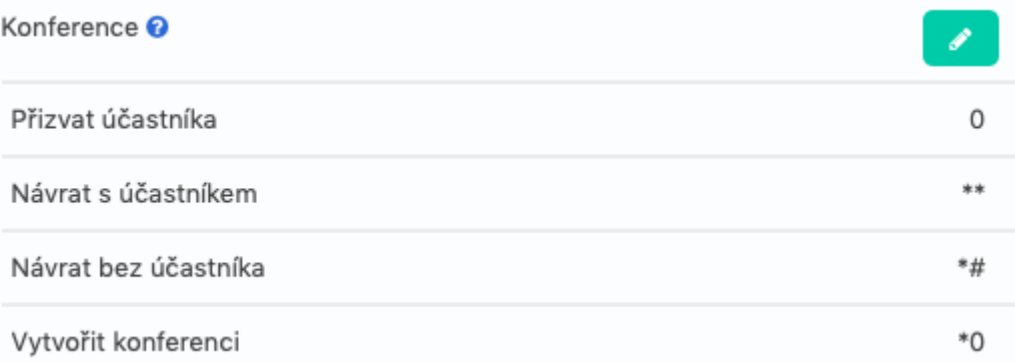

Tyto kódy slouží pro vytváření konferencí. Konferenci lze založit předtím, než hovor začne nebo během hovoru. Vytočením čísla konference, vstoupíte do konference.

- Správce konference může pomocí **0** přizvat další účastníky. Pokud přizvaný účastník přijme pozvání do konference, zadejte **\*\*** pro návrat do konference s novým účastníkem. Pro návrat do konference bez účastníka, zadejte **\*#**.
- Vytočením **\*0** během hovoru, vytvoříte dočasnou konferenci.

# **9. Buzení telefonem nebo připomínka**

Tato služba může sloužit jako budík nebo jako připomínka. Po jejím nastavení PBX automaticky zavolá na danou pobočku.

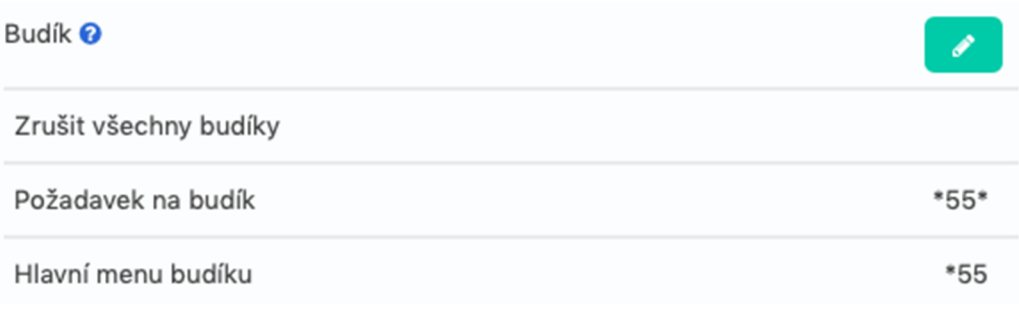

### **9.1. Zrušit všechny budíky**

Vytočením \*055# zrušíte všechny nastavené budíky.

### **9.2. Požadavek na budík**

- Vytočením \*55\*, zadáním data a času v 8místném formátu, nastavíte budík.
- Např.: \*55\*03010730# nastavíte budík na 7:30, 1.3. (03-01 07:30).

### **9.3. Hlavní menu budíku**

 Vytočením \*55# se dostanete do hlavního menu, kde můžete přidávat, přehrávat a rušit buzení.

# **10. Přesměrování hovorů**

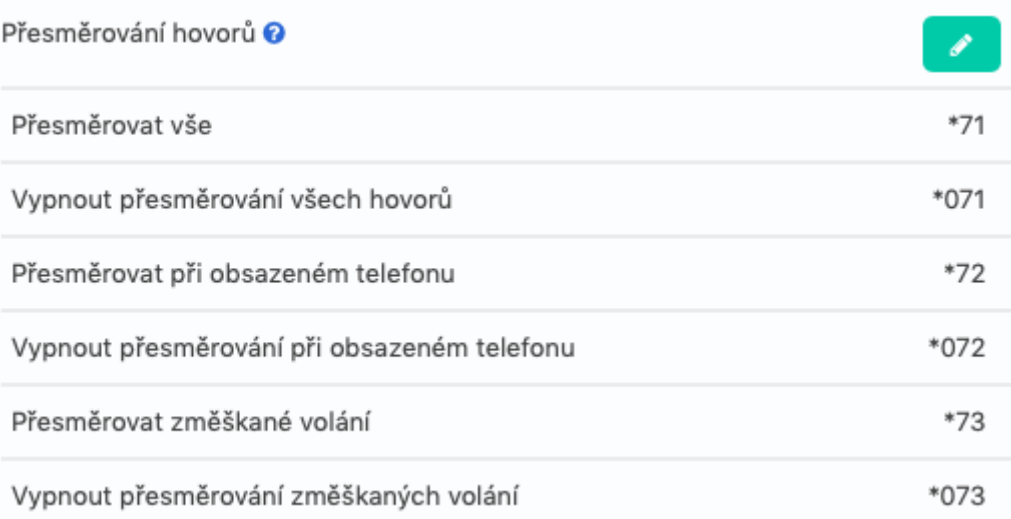

### **10.1. Přesměrovat vše**

- Vytočením **\*71** a zadáním destinace, budou všechna čísla na pobočce přesměrována na vámi zadané číslo.
- Např.: **\*71222111222#** přesměruje všechny hovory na číslo 222 111 222. Destinace může být i pobočka.

### **10.2. Přesměrovat při obsazeném telefonu**

- Vytočením **\*72** a zadáním destinace, budou všechna čísla na pobočce přesměrována na vámi zadané číslo v případě, že budete mít obsazeno (busy).
- Např.: **\*71222111222#** přesměruje všechny hovory na číslo 222 111 222. Destinace může být i pobočka.

### **10.3. Přesměrovat zmeškané volání**

- Vytočením **\*73** a zadáním destinace, budou všechna čísla na pobočce přesměrována na vámi zadané číslo v případě zmeškaného volání (no answer).
- Např.: **\*71222111222#** přesměruje všechny hovory na číslo 222 111 222. Destinace může být i pobočka.

### **10.4. Vypnout přesměrování**

Vytočením **\*071#, \*072#** nebo **\*073#** zrušíte příslušné přesměrování.

## **11. DND – nerušit**

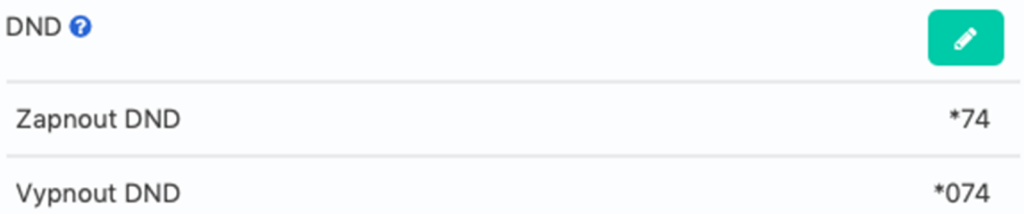

### **11.1. Zapnout DND**

 Vytočením **\*74** zapnete stav nerušit. Po zaznění tónu je DND zapnuto. Ve stavu nerušit nelze přijímat hovory.

### **11.2. Vypnout DND**

Vytočením **\*074** stav nerušit zrušíte.

# **12. Ostatní**

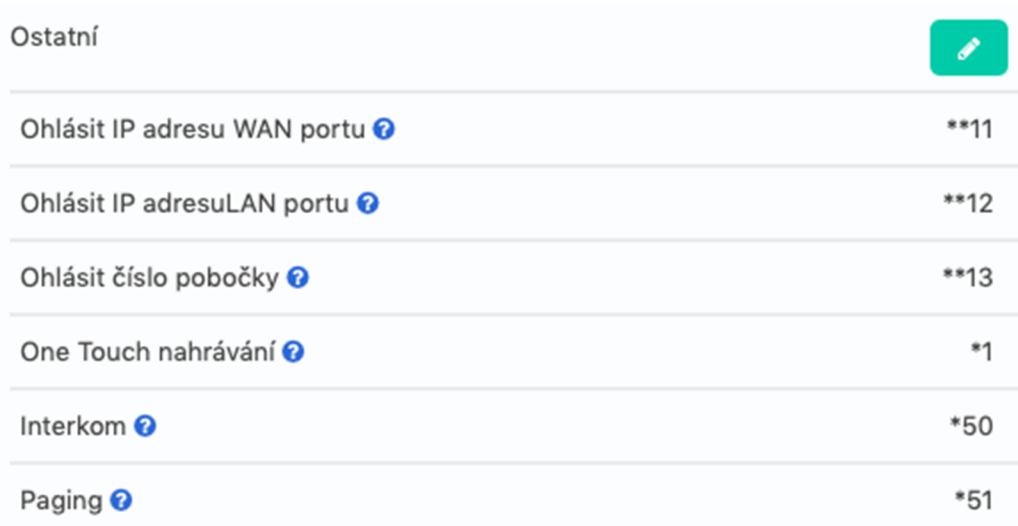

### **12.1. Ohlásit IP adresu WAN portu**

Vytočením **\*\*11#** vám PBX přečte adresu na WAN portu.

### **12.2. Ohlásit IP adresu LAN portu**

Vytočením **\*\*12#** vám PBX přečte adresu na LAN portu.

#### **12.3. Ohlásit číslo pobočky**

Vytočením **\*\*13#** vám PBX přečte číslo pobočky (IP nebo analog).

#### **12.4. One touch nahrávání**

One touch nahrávání vám umožní nahrát právě probíhající hovor vytočením **\*1**.

#### **12.5. Interkom**

 Funkci spustíte vytočením **\*50** a zadáním čísla pobočky, se kterou chcete hovořit (zakončete #).

### **12.6. Paging**

Tato funkce je velice podobná funkci Interkom s jediným rozdílem v tom, že u funkce Paging mluví pouze jedna strana, a to volající strana.

 Funkci spustíte vytočením **\*51** a zadáním čísla pobočky, se kterou chcete hovořit (zakončete #).

Zycoo je předním vývojářem a výrobcem systému pro jednotnou komunikaci (Unified Communications), souvisejících aplikací a hardware, věnuje se výzkumu a vývoji výkonných a škálovatelných VoIP řešení pro malé a střední podniky. Systémy Zycoo nabízí rozsáhlý soubor funkcí, kterými konkuruje největším světovým výrobcům. Aktuální produktové řady společnosti Zycoo zahrnují telefonní systém řady CooVox řady UC od 30 do 600 uživatelů, Společnost také nabízí mnoho typů vestavěných hardwarových modulů pro originální výrobce desek Zycoo má také pobočky ve Spojených arabských emirátech a ve Spojeném království, které poskytují technickou podporu, školení a poprodejní servis na Středním východě a v Evropě. Produkty a řešení společnosti Zycoo se v současnosti používají ve více než 85 zemích a regionech po celém světě.

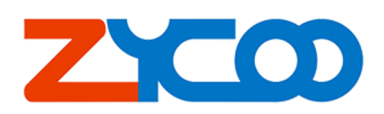

Copyright © 2022

V případě dotazů prosím kontaktujte servisní partnery firmy Zycoo nebo navštivte www.businesscom.cz.